## 健康統計の基礎 13

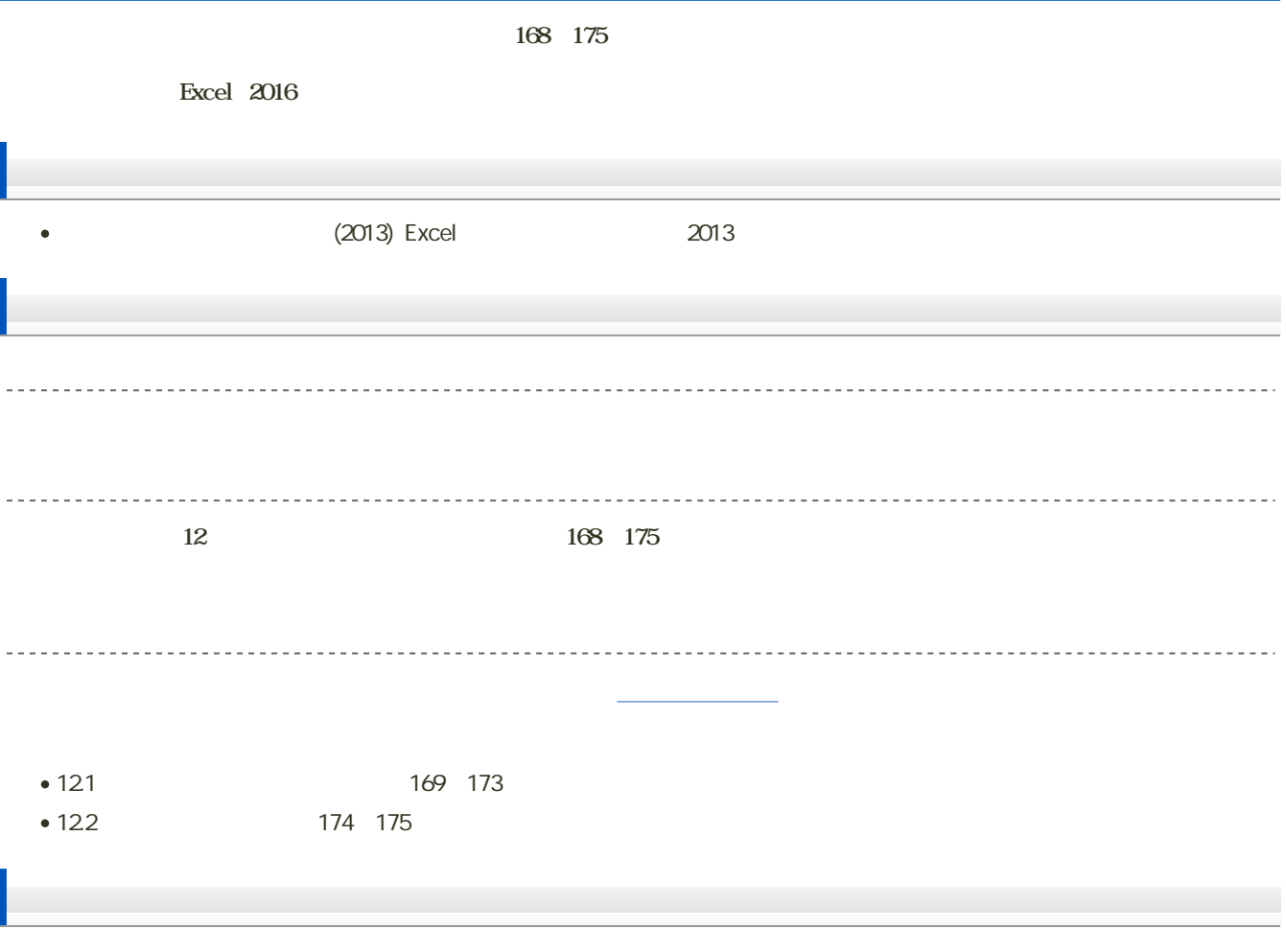

課題: [対応のある平均の差の検定](?2018%2FBHS%2F13th%2Fexercise)

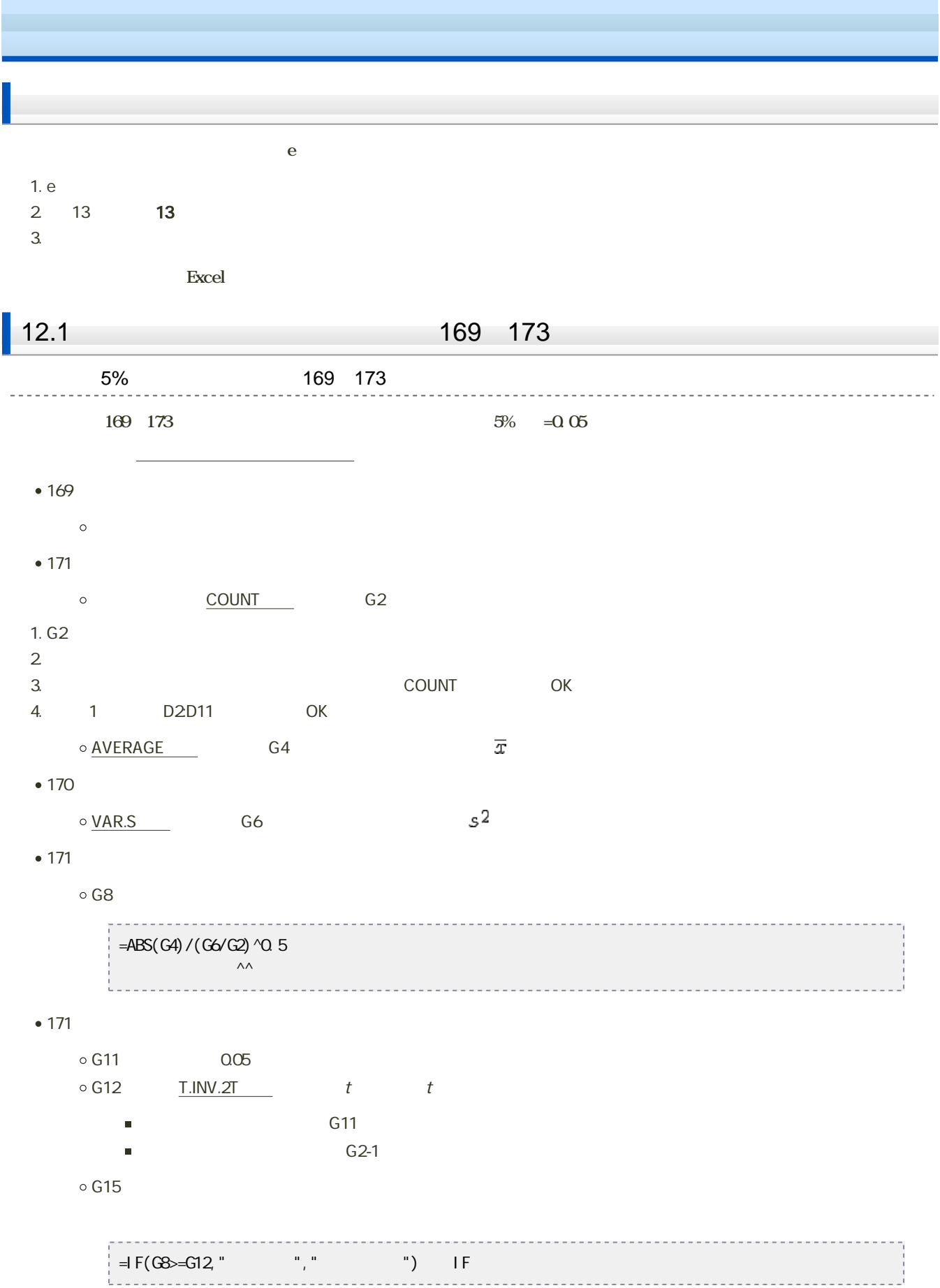

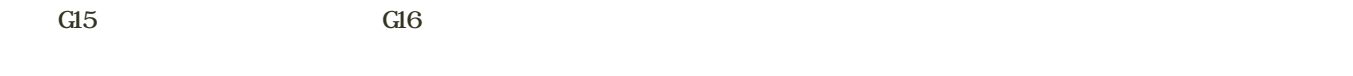

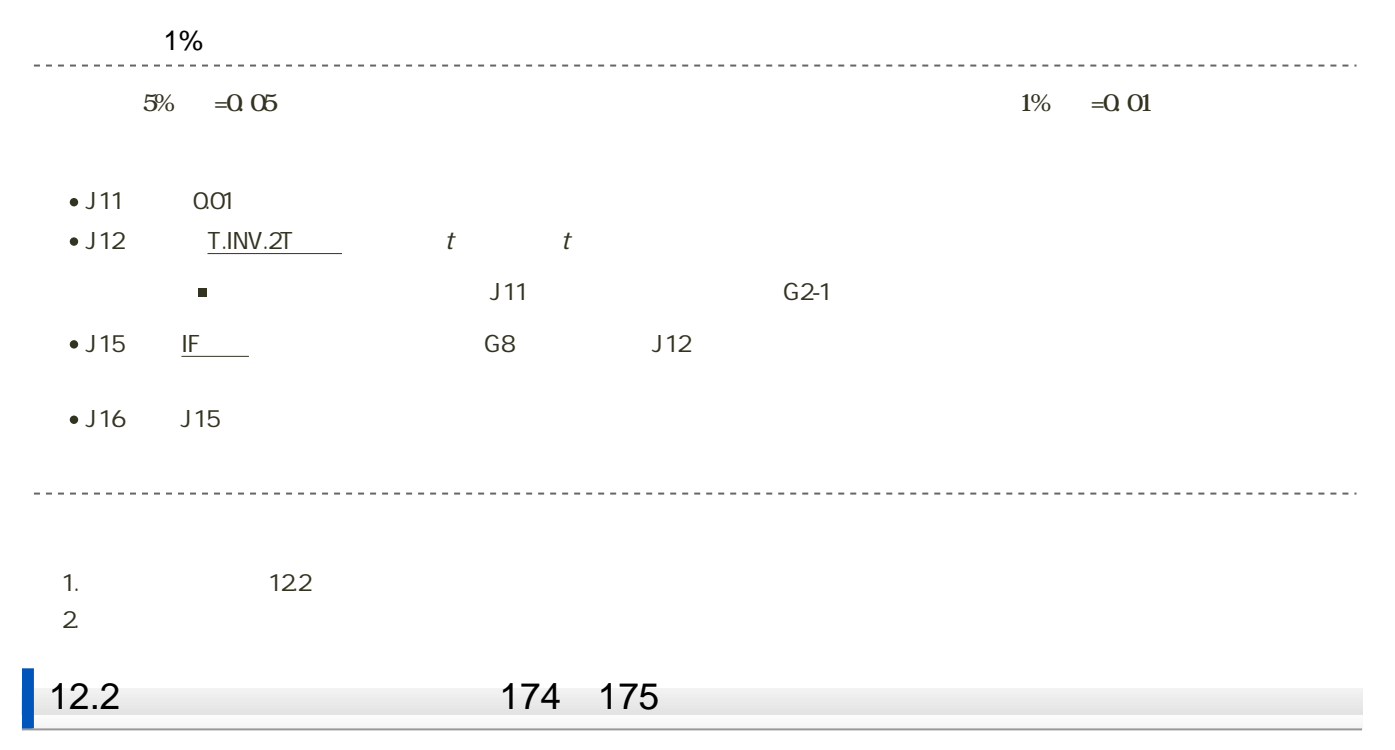

1. 「ファイル」タブをクリック

![](_page_2_Figure_3.jpeg)

![](_page_2_Figure_5.jpeg)

3. Excel (A) Excel

![](_page_3_Picture_77.jpeg)

 $4.$  OK

 $? x$ アドイン 有効なアドイン(A): □ ソルバー アドイン  $OK$ ঢ় キャンセル ■分析ツール - VBA 参照(B)... オートメーション(<u>U)...</u>

 $5.$ 

![](_page_3_Picture_78.jpeg)

 $174$  175

 $175$ 

![](_page_3_Figure_7.jpeg)

![](_page_4_Figure_0.jpeg)

![](_page_5_Picture_44.jpeg)

14:40